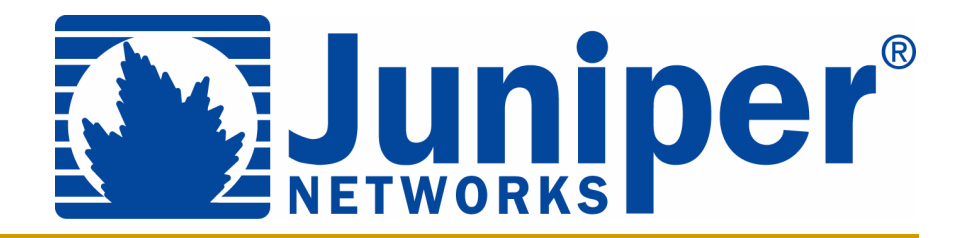

# **Troubleshooting BGP with Juniper Examples**

**Joseph M. Soricelli (jms@juniper.net) NANOG 27, Phoenix, Arizona**

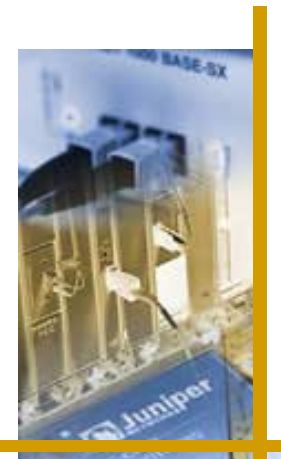

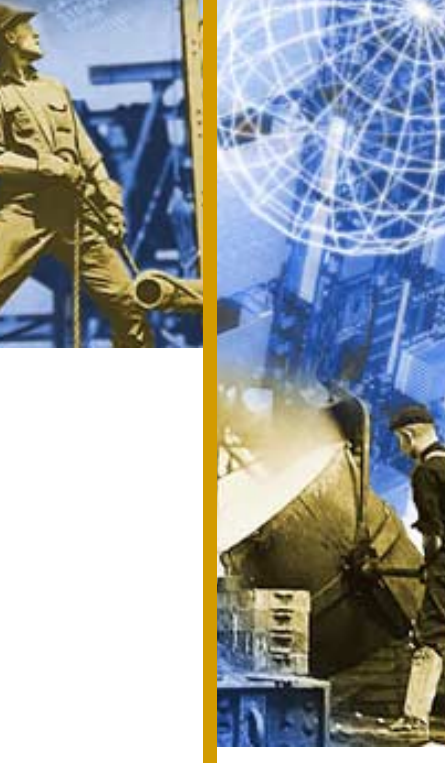

## **Caveats and Assumptions**

- ◆ The views presented here are those of the author **and they do not necessarily represent the views of Juniper Networks**
- ! **You will ask a question when you don't understand!**
- ◆ Other things:
	- $\triangle$  **Basic knowledge of BGP operation and attributes**
	- $\clubsuit$  Understanding of the JUNOS software CLI
	- $\triangle$  **Some screen captures were modified to fit on the slide**
	- **All configurations and captures were gathered using JUNOS software version 5.5R2.3**

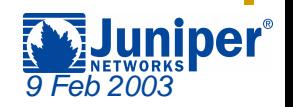

## **Troubleshooting Mentality**

- ! **Impossible to present an "official" troubleshooting methodology**
	- **\* Based on experiences**
	- $\cdot$  Take a logical approach (if there is time)
	- " **Shotgun troubleshooting?**
- ◆ Use the tools available from the router
	- " **CLI show commands**
	- $\triangle$  **Configuration parameters**
	- " **Use of traceoptions files**

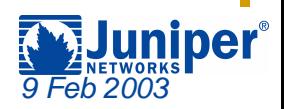

## **Agenda: Troubleshooting BGP**

- #**Originating Routes**
- ! **Filtering Routes**
	- " **AS Path**
	- " **Prefixes**
	- " **Communities**
- $\blacklozenge$ **Reference Slides**

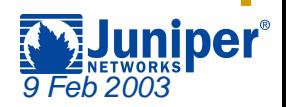

## **Default Advertisement Rules**

#### ! **Advertise only the active BGP routes to peers**

user@HongKong> **show route protocol bgp**

inet.0: 43 destinations, 43 routes (43 active, 0 holddown, 0 hidden)  $+$  = Active Route, - = Last Active,  $*$  = Both

192.168.24.0/24 \*[BGP/170] 00:00:10, MED 20, localpref 100, from 192.168.24.1 AS path: I

- > to 10.222.28.2 via fe-0/0/0.0
- 192.168.25.0/24 \*[BGP/170] 00:00:10, MED 20, localpref 100, from 192.168.24.1 AS path: I
	- > to 10.222.28.2 via fe-0/0/0.0
- 192.168.26.0/24 \*[BGP/170] 00:00:10, MED 20, localpref 100, from 192.168.24.1 AS path: I
	- > to 10.222.28.2 via fe-0/0/0.0
- 192.168.27.0/24 \*[BGP/170] 00:00:10, MED 20, localpref 100, from 192.168.24.1 AS path: I
	- > to 10.222.28.2 via fe-0/0/0.0

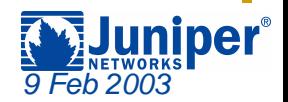

## **Originating Routes**

- ! **Any change to the default BGP advertisement rules is accomplished with a routing policy**
	- **Example 20 Framework and language used throughout the JUNOS software**
	- $\triangle$  **Constructed using sets of match and action pairs**
- ! **Policy is used to inject new routing information**
	- **→ Static routes to customers**
	- " **Locally configured null routes**
		- ! **Use discard or reject for a next-hop option**
	- " **IGP learned routes**

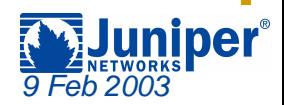

#### **Originating Routes —Sample Network**

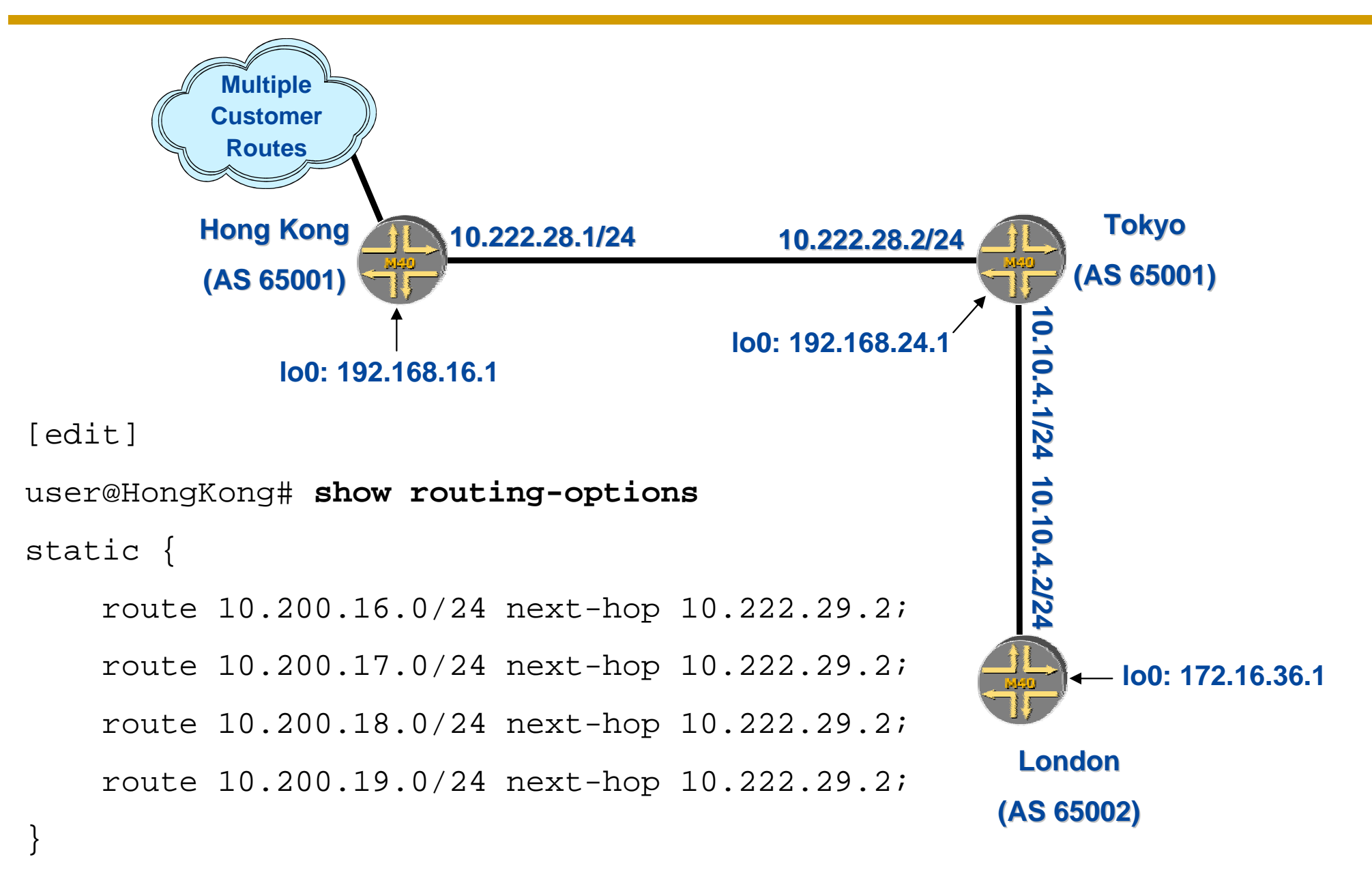

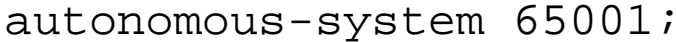

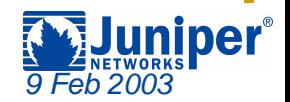

## **Advertise the Customer Routes**

#### ◆ Policy is configured on Hong Kong to send all **static routes**

```
user@HongKong> show configuration policy-options
policy-statement send-customer-routes {
    term all-customers {
        from protocol static;
        then accept;
    }
}
user@HongKong> show configuration protocols bgp
group Internal-Peers {
    type internal;
    local-address 192.168.16.1;authentication-key "$9$Qeioz/tu0IcrvBIwgJDmPBIEhSe"; # SECRET-DATA
    export send-customer-routes;
    neighbor 192.168.24.1;
}
```
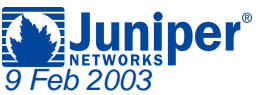

## **Check for Routes (1 of 2)**

#### ! **Multiple methods on the receiving router for verifying the policy worked!**

#### user@Tokyo> **show bgp summary**

Groups: 2 Peers: 2 Down peers: 0

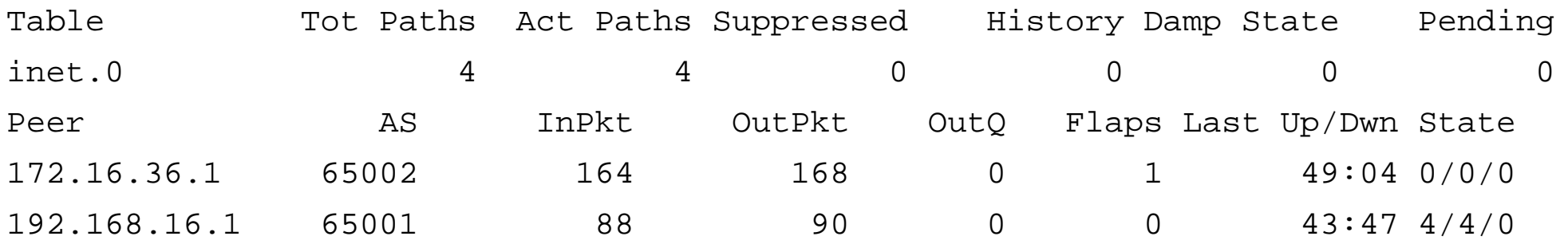

user@Tokyo> **show route terse protocol bgp source-gateway 192.168.16.1** inet.0: 29 destinations, 29 routes (29 active, 0 holddown, 0 hidden)  $+$  = Active Route, - = Last Active,  $*$  = Both A Destination P Prf Metric 1 Metric 2 Next hop AS path \* 10.200.16.0/24 B 170 100 >10.222.28.1 I \* 10.200.17.0/24 B 170 100 >10.222.28.1 I \* 10.200.18.0/24 B 170 100 >10.222.28.1 I \* 10.200.19.0/24 B 170 100 >10.222.28.1 I

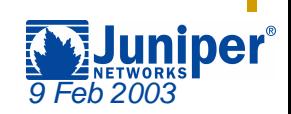

## **Check for Routes (2 of 2)**

#### ! **The show route command has other popular methods**

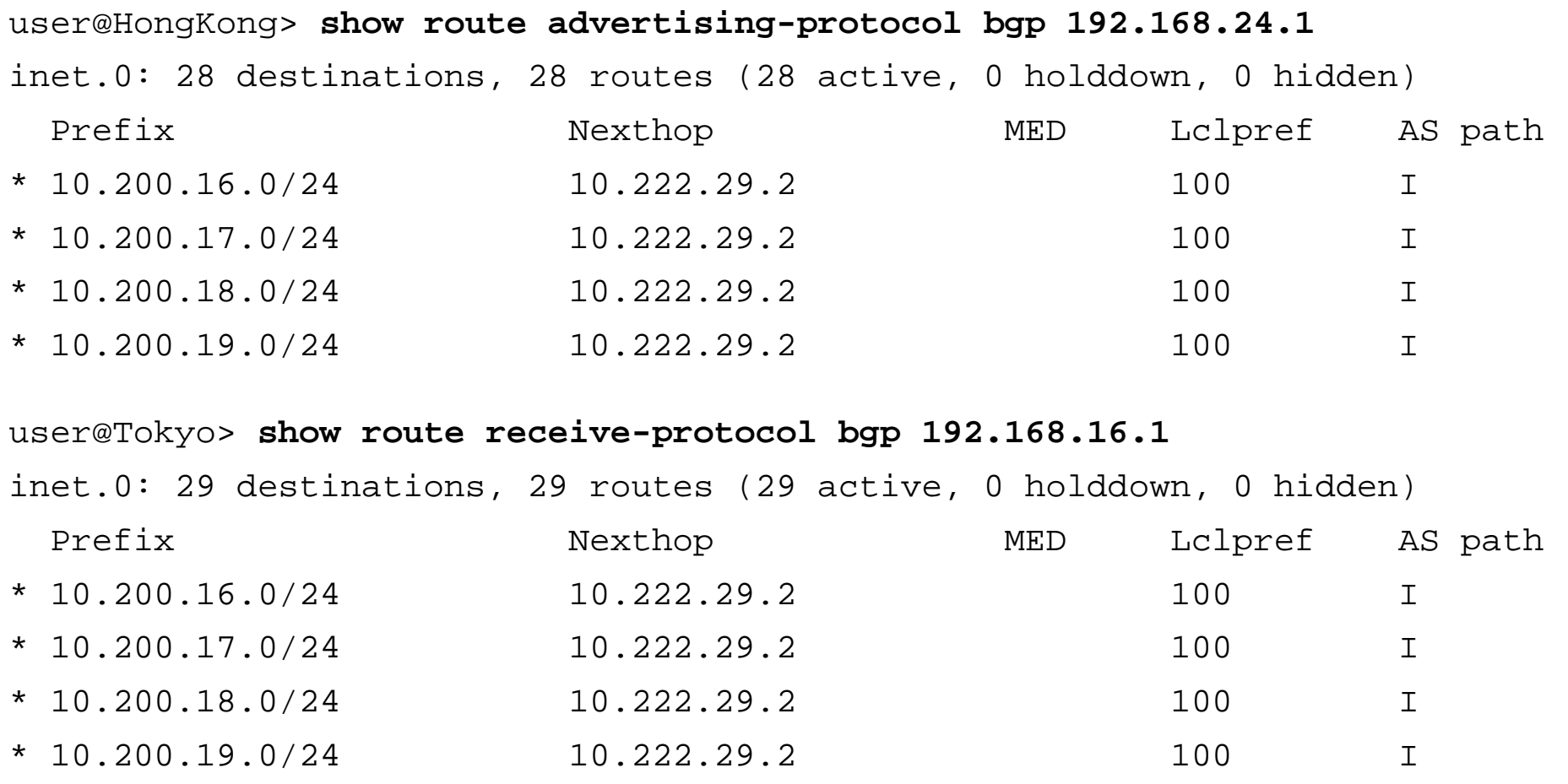

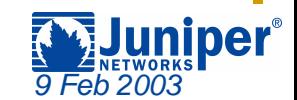

## **Summarize Your Routes**

#### ! **Tokyo would like to summarize all routes in AS 65001 towards London**

```
[edit]
user@Tokyo# show policy-options
policy-statement send-aggregate-route {
    term send-aggregate {
        from protocol aggregate;
        then accept;
    }
}
```
[edit]

user@Tokyo# **set routing-options aggregate route 10.200/16** user@Tokyo# **set routing-options aggregate route 10.222/16**

[edit protocols bgp group External-AS65002] user@Tokyo# **set export send-aggregate-route**

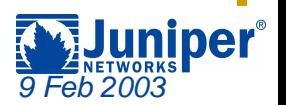

## **Aggregation Problems**

#### ! **The aggregate routes are sent, but so are some of the more-specific contributing routes**

user@Tokyo> **show route advertising-protocol bgp 172.16.36.1**

inet.0: 31 destinations, 31 routes (31 active, 0 holddown, 0 hidden)

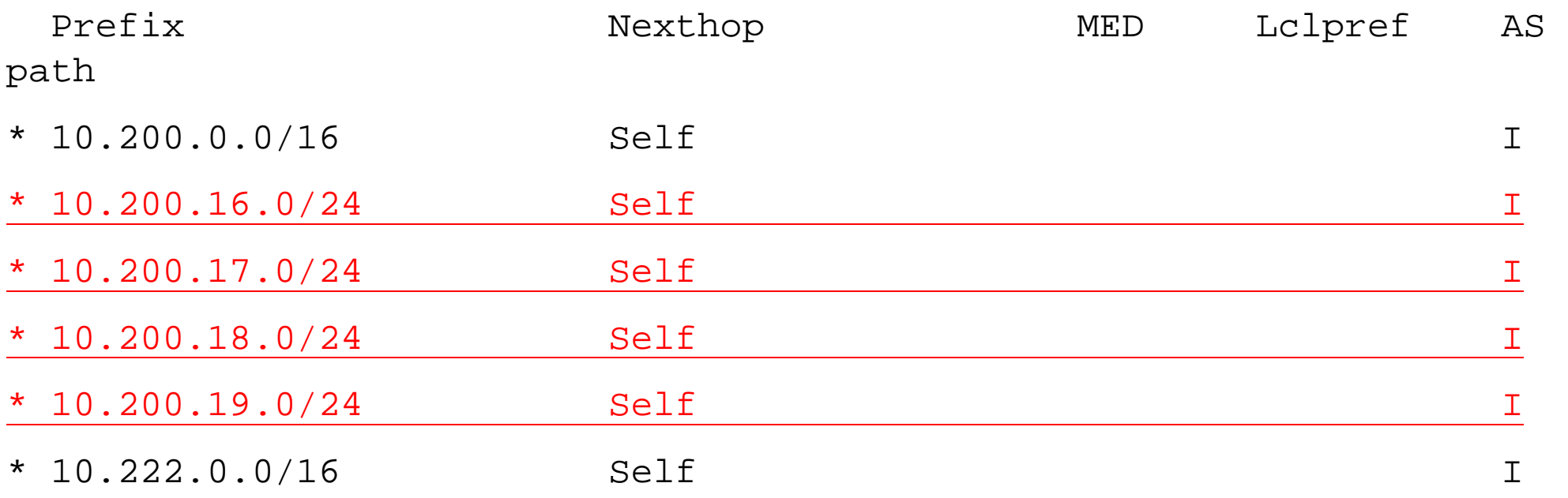

 $\blacklozenge$ **What happened here?**

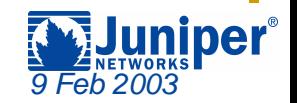

## **Don't Forget the Defaults!**

◆ Remember that the default BGP policy advertises **all active BGP routes**

 $\bm{\hat{*}}$  The more-specific contributing routes in our case

user@Tokyo> **show route protocol bgp terse**

inet.0: 31 destinations, 31 routes (31 active, 0 holddown, 0 hidden)

```
+ = Active Route, - = Last Active, * = Both
```
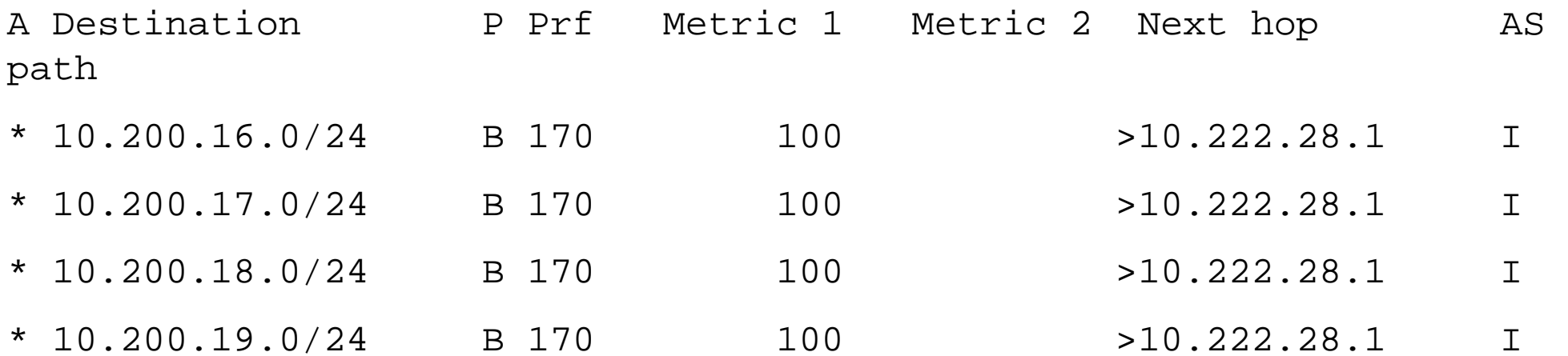

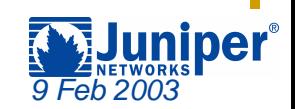

## **Modify the Policy**

#### ! **Add a term to the policy that rejects (doesn't send) the more-specific contributing routes**

```
[edit policy-options policy-statement send-aggregate-route]
user@Tokyo# set term suppress-specifics from route-filter 10.200/16 longer
user@Tokyo# set term suppress-specifics then reject
```

```
[edit policy-options policy-statement send-aggregate-route]
user@Tokyo# show
term send-aggregate {
    from protocol aggregate;
    then accept;
}
term suppress-specifics {
    from {
        route-filter 10.200.0.0/16 longer;
    }
    then reject;
}
```
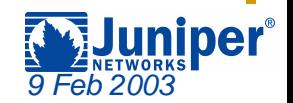

## **Successful Aggregation**

#### ◆ Only the aggregate routes are now sent

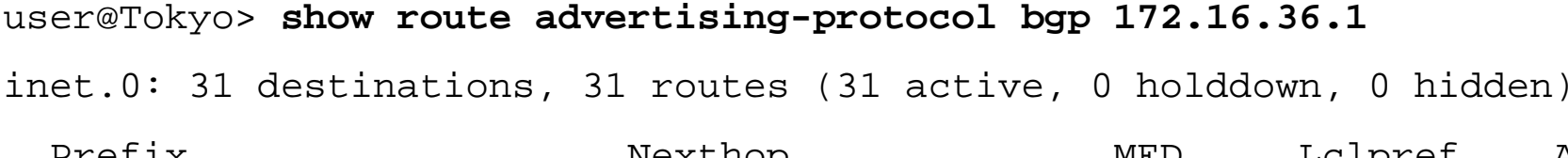

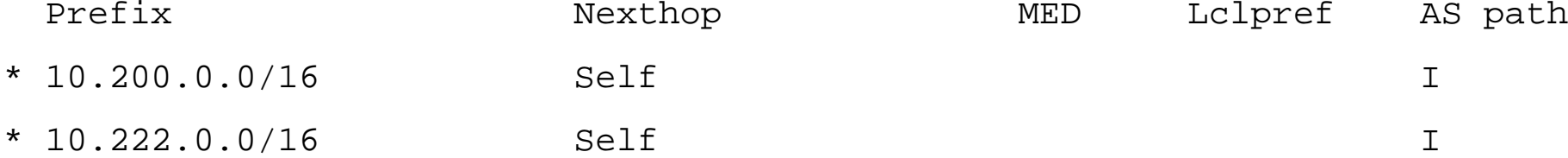

user@London> **show route receive-protocol bgp 192.168.24.1** inet.0: 16 destinations, 16 routes (16 active, 0 holddown, 0 hidden) Prefix Mexthop Mexthop MED Lclpref AS path \* 10.200.0.0/16 192.168.24.1 65001 I \* 10.222.0.0/16 192.168.24.1 65001 I

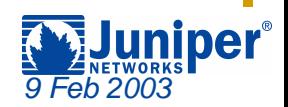

#### **Originating Routes —Sample Network**

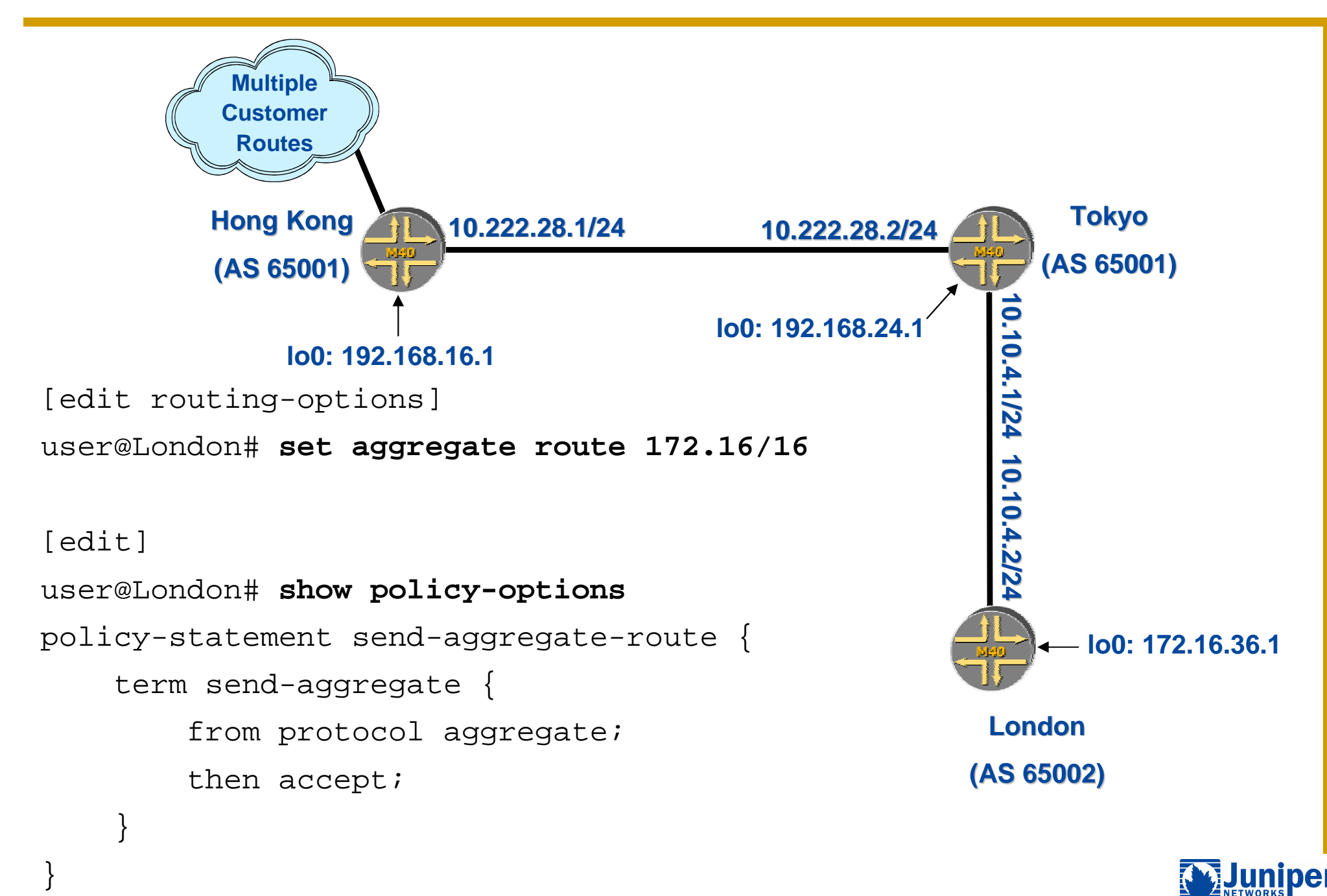

*9 Feb 2003*

#### ! **Tokyo received the 172.16/16 route from London** " **Sent it to Hong Kong**

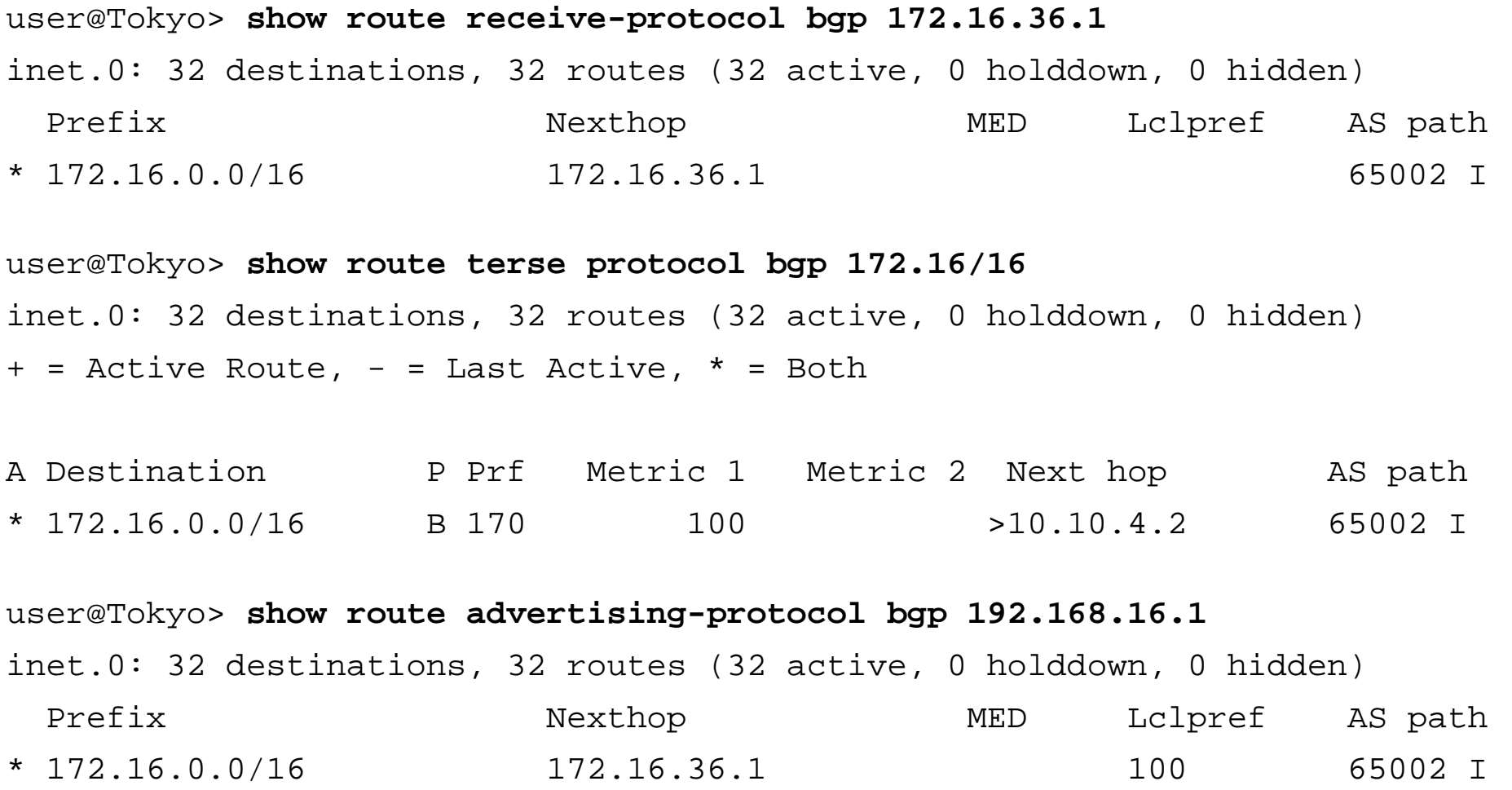

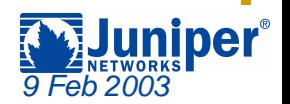

### **Problems in AS 65001**

#### ! **Hong Kong doesn't see the route** " **We have some clues**

user@HongKong> **show route receive-protocol bgp 192.168.24.1** inet.0: 29 destinations, 29 routes (28 active, 0 holddown, 1 hidden)

user@HongKong> **show route terse protocol bgp 172.16/16** inet.0: 29 destinations, 29 routes (28 active, 0 holddown, 1 hidden)

user@HongKong> **show bgp summary** Groups: 1 Peers: 1 Down peers: 0 Table Tot Paths Act Paths Suppressed History Damp State Pending inet.0 1 0 0 0 0 0Peer and AS InPkt OutPkt OutQ Flaps Last Up/Dwn State 192.168.24.1 65001 2205 2206 0 0 18:22:04 0/1/0

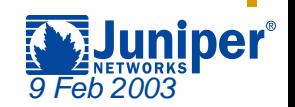

#### **Next Hop Problems**

! **The BGP Next Hop is currently set to 172.16.36.1**

- $\cdot$  **Loopback address of London**
- $\div$  **Hong Kong doesn't have a route to that address**

```
user@HongKong> show route hidden extensive
inet.0: 29 destinations, 29 routes (28 active, 0 holddown, 1 hidden)
172.16.0.0/16 (1 entry, 0 announced)
         BGP Preference: 170/-101
                Next hop type: Unusable
                State: <Hidden Int Ext>Local AS: 65001 Peer AS: 65001Age: 10:32 
                Task: BGP_65001.192.168.24.1+1067
                AS path: 65002 IAggregator: 65002 172.16.36.1
                Localpref: 100
                Router ID: 192.168.24.1Indirect next hops: 1
                        Protocol next hop: 172.16.36.1 Indirect next hop: 0 -
```
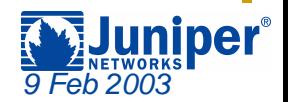

## **Next Hop Resolution**

! **Tokyo alters the BGP Next Hop before advertising the route to Hong Kong**

 $\triangle$  **Other methods are available** 

```
[edit]
user@Tokyo# show policy-options policy-statement next-hop-self
term set-nh {
   then {
      next-hop self;
   }
}
[edit]
user@Tokyo# set protocols bgp group Internal-Peers export next-hop-self
user@Tokyo> show route advertising-protocol bgp 192.168.16.1
inet.0: 30 destinations, 30 routes (30 active, 0 holddown, 0 hidden)
 Prefix Mexthop Mexthop MED Lclpref AS path
* 172.16.0.0/16 Self 100 65002 I
```
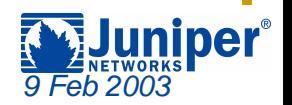

#### ◆ Hong Kong now has a usable route **EXA** Loopback address of Tokyo is now the BGP Next Hop

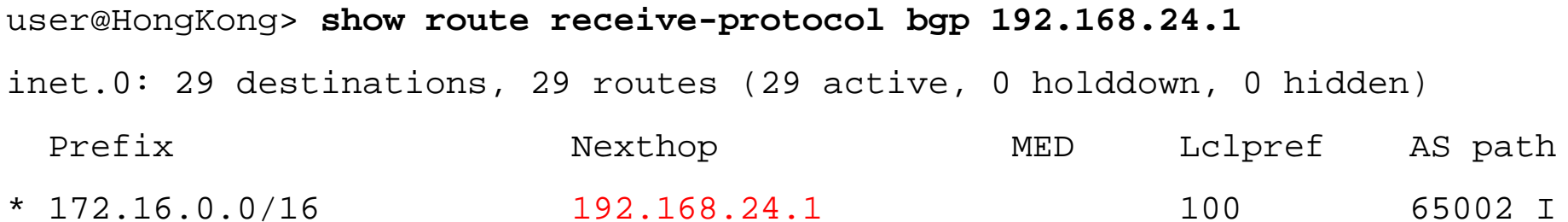

user@HongKong> **show route terse protocol bgp** inet.0: 29 destinations, 29 routes (29 active, 0 holddown, 0 hidden)  $+$  = Active Route, - = Last Active,  $*$  = Both

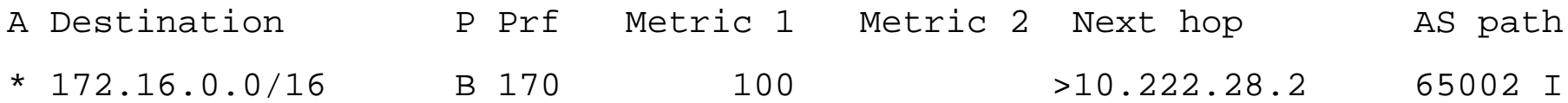

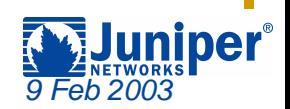

## **Troubleshooting Commands**

- ! **show configuration protocols bgp**
- ! **show bgp summary**
- ! **show route advertising-protocol bgp neighbor**
	- $\triangle$  **Routes sent by BGP to a specific peer**
- ! **show route receive-protocol bgp neighbor**
	- $\triangle$  **Routes received by BGP from a specific peer**
- ! **show route protocol bgp**
	- " **All BGP routes installed in the inet.0 routing table**
- ! **show route hidden extensive**
	- " **All hidden routes in inet.0**
	- **Example 3 Routes not usable due to BGP Next Hop problems**
	- " **Routes filtered by an inbound route-filter**

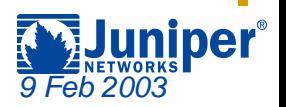

## **Agenda: Troubleshooting BGP**

- $\bullet$ **Originating Routes**
- #**Filtering Routes**
	- **→ AS Path**
	- "**Prefixes**
	- " **Communities**
- $\blacklozenge$ **Reference Slides**

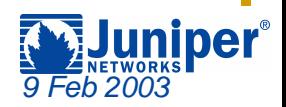

## **Filtering and Modifying Routes**

- ! **The JUNOS software routing policy language is also used to filter IP prefixes**
	- **We a route-filter statement to find the appropriate routes**
- ! **AS Path regular expressions are used to match routes in a policy**
	- $\triangleleft$  Define the regular expression
	- $\div$  Use the <code>from as-path</code> syntax in the policy
- ! **BGP communities are modified using policies**
	- " **Add new communities using add or set commands**
	- " **Delete existing communities using the delete command**
- ! **All appropriate BGP attributes are sent by default for all routes**
	- $\cdot$  This includes any current community values

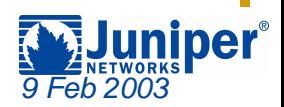

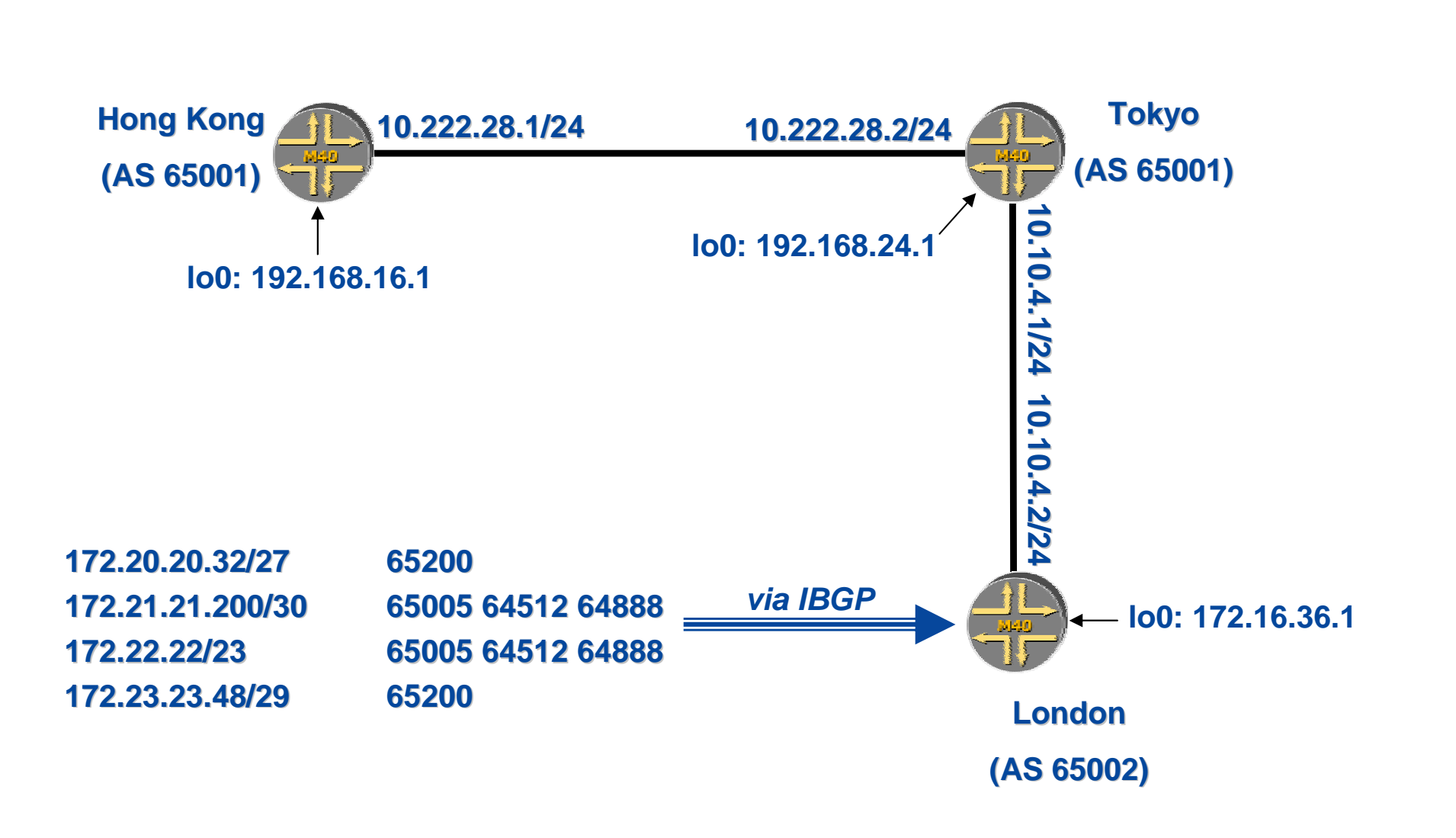

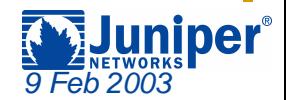

◆ London would like to filter all routes from the **peer AS of 65200**

 $\triangle$  **Currently all routes are being sent to Tokyo** 

 $\triangleleft$  BGP default policy is advertising them

user@London> **show route advertising-protocol bgp 192.168.24.1**

inet.0: 21 destinations, 21 routes (21 active, 0 holddown, 0 hidden)

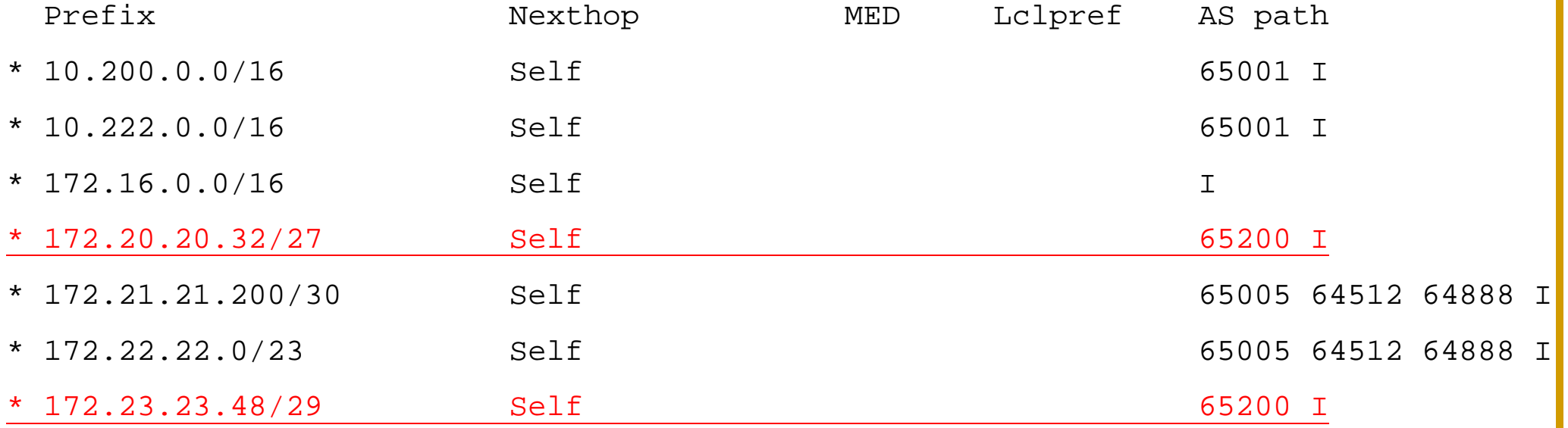

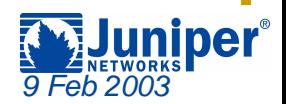

- ! **Create a policy that matches on all routes from the AS 65200 peer and reject them**
	- $\bm{\ast}$  Define the regular expression by name
	- $\triangle$  **Reference the regular expression name in the policy**

[edit]

```
user@London# show policy-options
policy-statement filter-on-AS-Path {
    term filter-peer-AS65200 {
        from as-path peer-AS65200;
        then reject;
    }
}
as-path peer-AS65200 "65200 .*";
```
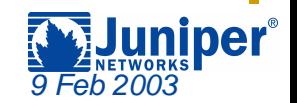

#### ! **Apply the filter-on-AS-Path policy to the appropriate peer group**

#### **Ensure that it is the first policy used by altering the order with the insert command**

```
[edit protocols bgp group External-AS65001]
user@London# show
type external;
local-address 172.16.36.1;export [ filter-on-AS-Path send-aggregate-route ];
peer-as 65001;
neighbor 192.168.24.1 {
    multihop {
        ttl 2;}
}
```
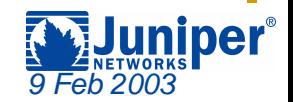

#### ! **Routes from AS 65200 are no longer sent**

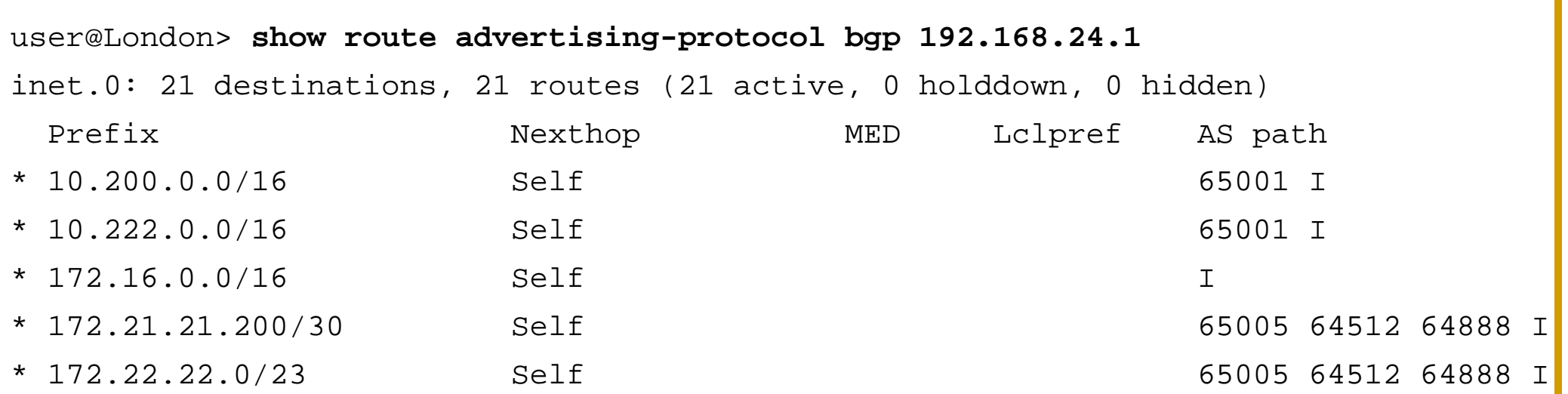

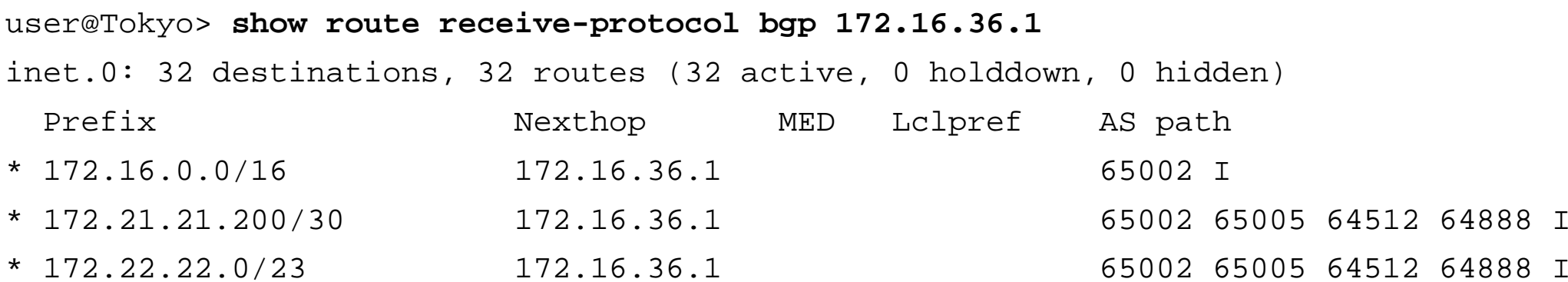

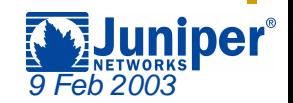

◆ London now wants to also restrict all IBGP **learned routes**

- " **Only advertise the "nailed up" summary route**
- $\clubsuit$  We have an existing policy, so let's modify it

```
" "( )" is the same as "^$"
```

```
[edit]
```

```
user@London# show policy-options
policy-statement filter-on-AS-Path {
    term filter-peer-AS65200 {
        from as-path [ peer-AS65200 ibgp-null-AS-Path ];
Logical ORthen reject;
    }
}
as-path peer-AS65200 "65200 .*";
as-path ibgp-null-AS-Path "()";
```
*9 Feb 2003*

#### ◆ Out configuration doesn't work right  $\cdot$  The 172.16/16 summary route is not sent

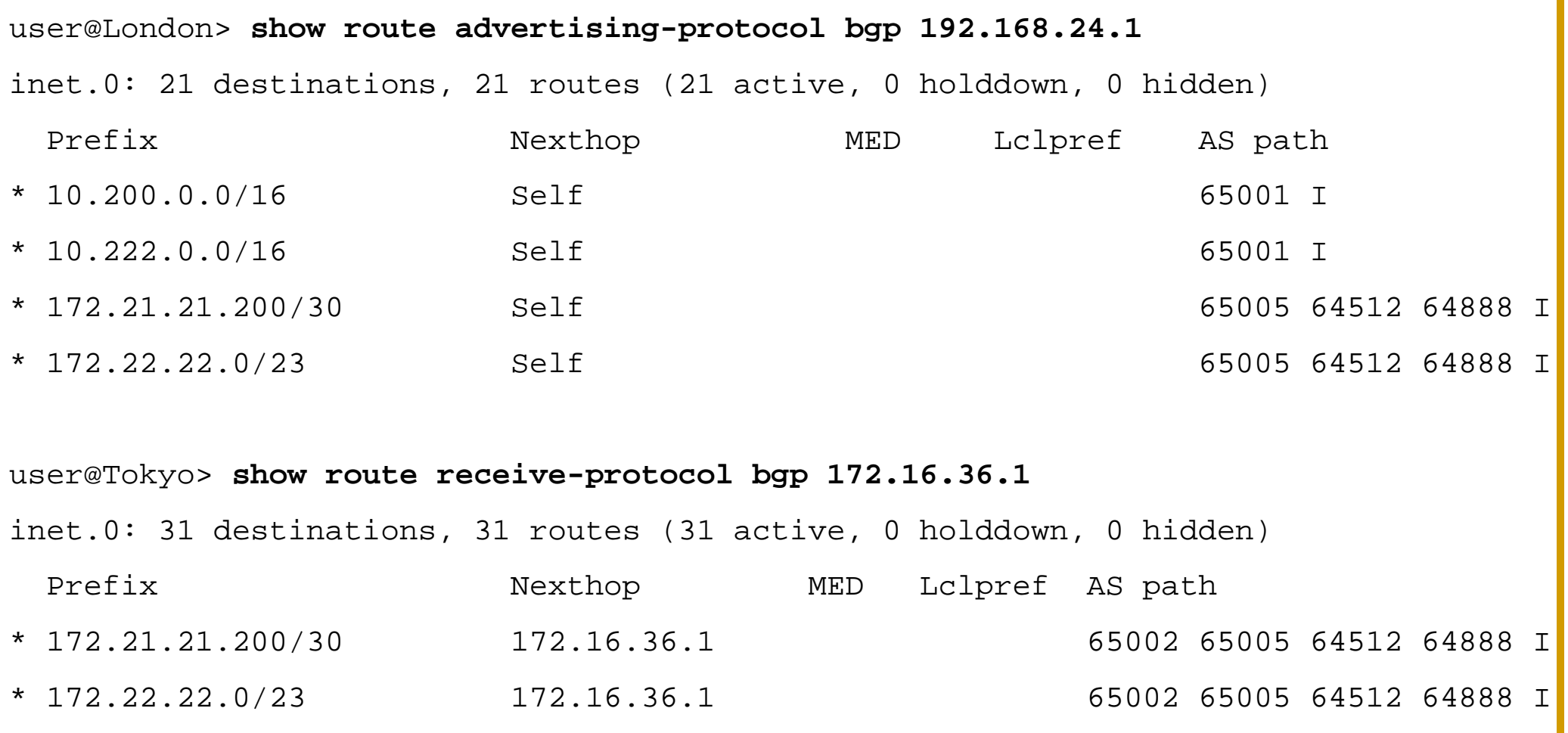

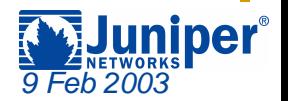

! **The current order of the policies is no longer appropriate**

 $\cdot$  **The aggregate route has a Null AS path and it is being rejected by the filter-on-AS-Path policy**

```
user@London> show route 172.16/16 exact detail
inet.0: 21 destinations, 21 routes (21 active, 0 holddown, 0 hidden)
172.16.0.0/16 (1 entry, 1 announced)
        *Aggregate Preference: 130
               Next hop type: Reject
               State: <Active Int Ext>Task: Aggregate
               AS path: I (LocalAgg)
               AS path list:
               AS path: I Refcount: 2
               Contributing Routes (2):
                       172.16.36.1/32 proto Direct
                       172.16.32.1/32 proto OSPF
```
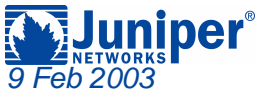

#### ! **Use the insert command to change the order of the policies**

```
[edit protocols bgp group External-AS65001]
user@London# show
type external;
local-address 172.16.36.1;export [ filter-on-AS-Path send-aggregate-route ];
peer-as 65001;
neighbor 192.168.24.1 {
(Information deleted)
user@London# insert export send-aggregate-route before filter-on-AS-Path
user@London# show
type external;
local-address 172.16.36.1;export [ send-aggregate-route filter-on-AS-Path ];
peer-as 65001;
neighbor 192.168.24.1 {
(Information deleted)
```
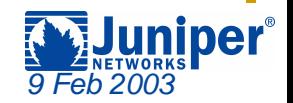

#### ! **All appropriate routes are now sent**

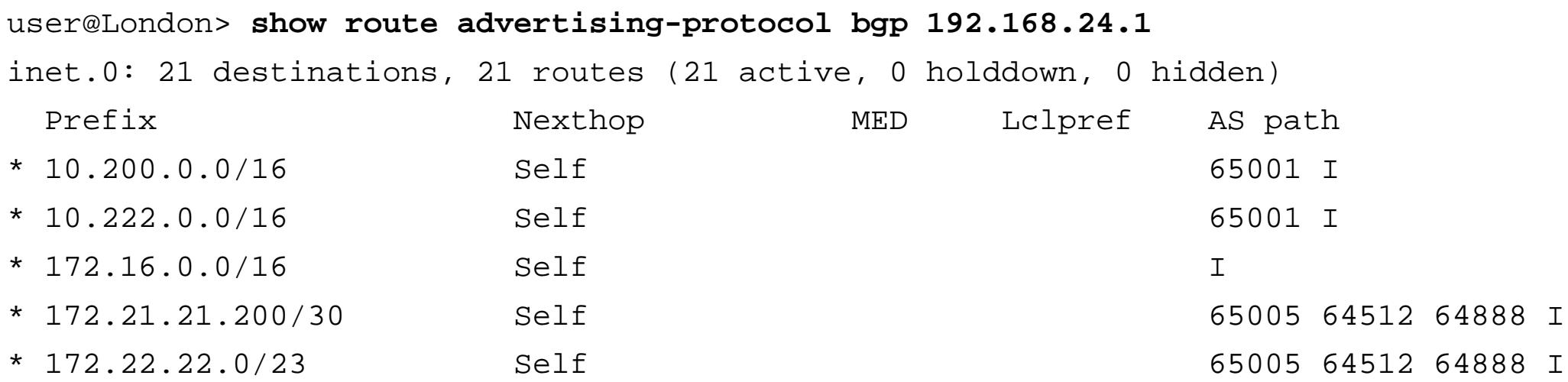

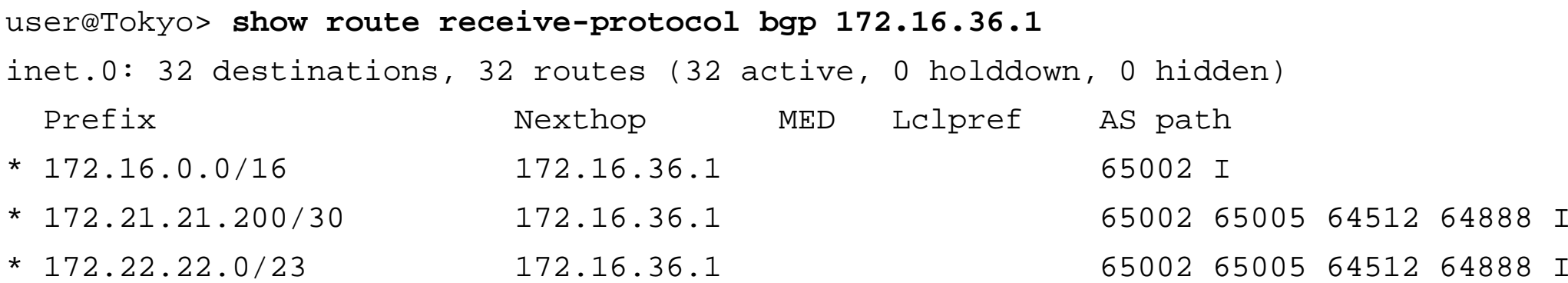

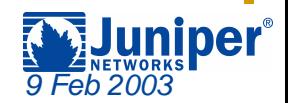

## **Agenda: Troubleshooting BGP**

- $\bullet$ **Originating Routes**
- #**Filtering Routes**
	- " **AS Path**
	- $\rightarrow$  Prefixes
	- " **Communities**
- $\blacklozenge$ **Reference Slides**

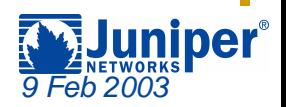

◆ AS 65001 does not want to receive any routes **with a subnet mask longer than /24**  $\bm{\ast}$  It is currently receiving one such route from London

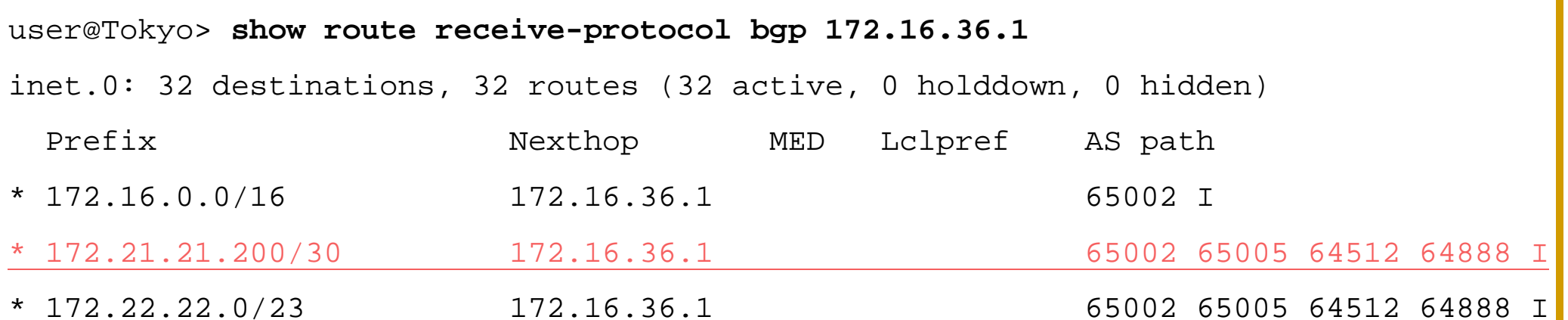

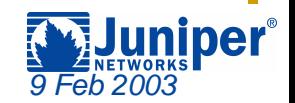

#### ! **Create a policy that rejects the unwanted route**

```
[edit]
user@Tokyo# show policy-options
policy-statement filter-bad-prefixes {
    term bad-AS-65002-routes {
        from {
            route-filter 172.21.21.200/30 exact;
         } 
        then reject;
    }
}
```
[edit protocols bgp group External-AS65002] user@Tokyo# **set import filter-bad-prefixes**

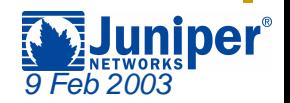

#### ! **The filter appears to work perfectly**

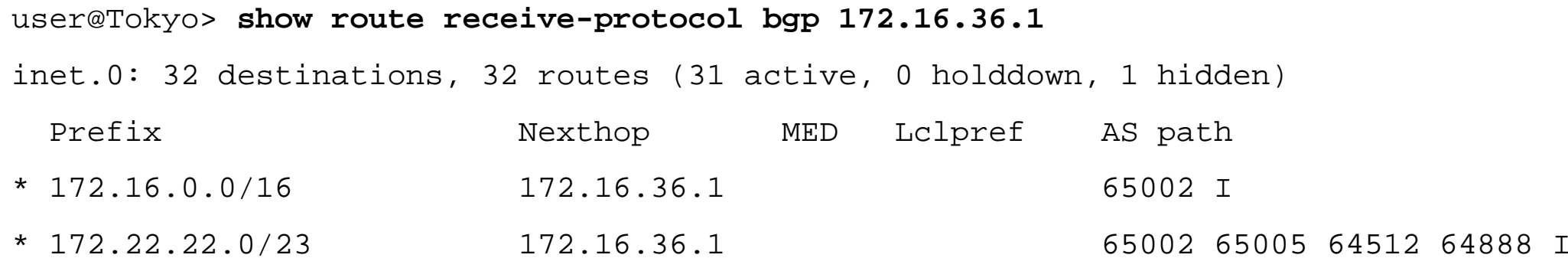

#### user@Tokyo> **show route hidden**

```
inet.0: 32 destinations, 32 routes (31 active, 0 holddown, 1 hidden)
+ = Active Route, - = Last Active, * = Both
```

```
172.21.21.200/30 [BGP ] 01:22:33, localpref 100, from 172.16.36.1
                     AS path: 65002 65005 64512 64888 I
                   > to 10.10.4.2 via fe-0/0/1.0
```
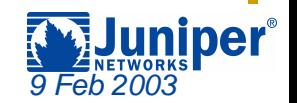

}

- ! **However, the filter-bad-prefixes policy is not very scalable**
	- **Example 1 Better to create a policy that rejects all possible routes with a mask greater then /24**
	- $\hat{P}$  Replace the current route-filter to use the  $\hat{P}$  prefix**length-range option**

```
[edit]
user@Tokyo# show policy-options
policy-statement filter-bad-prefixes {
    term no-more-than-24-bits {
        from {
            route-filter 0.0.0.0/0 prefix-length-range /25-/32;
         } 
        then reject;
    }
```
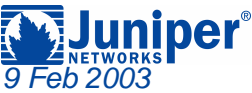

#### ! **The generic filter still rejects the 172.21.21.200/30 route but other prefixes as well**

#### user@Tokyo> **show route receive-protocol bgp 172.16.36.1** inet.0: 34 destinations, 34 routes (31 active, 0 holddown, 3 hidden) Prefix Mexthop MED Lclpref AS path \* 172.16.0.0/16 172.16.36.1 65002 I \* 172.22.22.0/23 172.16.36.1 65002 65005 64512 64888 user@Tokyo> **show route hidden terse** inet.0: 34 destinations, 34 routes (31 active, 0 holddown, 3 hidden)  $+$  = Active Route, - = Last Active,  $*$  = Both A Destination P Prf Metric 1 Metric 2 Next hop AS path 172.21.21.200/30 B 100 >10.10.4.2 65002 65005 64512 64888 I 172.24.24.64/29 B 100 >10.10.4.2 65002 65005 64512 64888 I 172.25.25.128/25 B 100 >10.10.4.2 65002 65005 64512 64888 I

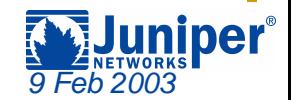

## **Agenda: Troubleshooting BGP**

- $\bullet$ **Originating Routes**
- #**Filtering Routes**
	- " **AS Path**
	- "**Prefixes**
	- $\rightarrow$  Communities
- $\blacklozenge$ **Reference Slides**

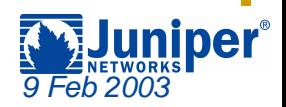

Communities: 64321:1234 65001:1001

! **London doesn't want routes with 64321:1234 community**

user@London> **show route receive-protocol bgp 192.168.24.1 detail** inet.0: 24 destinations, 24 routes (24 active, 0 holddown, 0 hidden) \* 10.200.0.0/16 (1 entry, 1 announced) Nexthop: 192.168.24.1 AS path: 65001 I Aggregator: 65001 192.168.24.1 Communities: 65001:1001\* 10.222.0.0/16 (1 entry, 1 announced) Nexthop: 192.168.24.1 AS path: 65001 I Aggregator: 65001 192.168.24.1 Communities: 65001:1001\* 10.244.0.0/16 (1 entry, 1 announced) Nexthop: 192.168.24.1 AS path: 65001 I

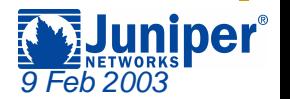

#### ! **Create a policy that rejects the unwanted route**  $\triangle$  **Create a community name and reference it in the policy**

```
[edit]
user@London# show policy-options
policy-statement filter-on-community {
    term nothing-with-1234 {
        from community AS64321-community;
        then reject;
    }
}
community AS64321-community members 64321:1234;
```
[edit protocols bgp group External-AS65001] user@London# **set import filter-on-community**

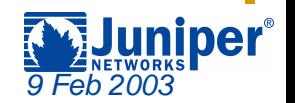

#### ! **The filter appears to work**

#### user@London> **show route receive-protocol bgp 192.168.24.1**

inet.0: 24 destinations, 24 routes (23 active, 0 holddown, 1 hidden)

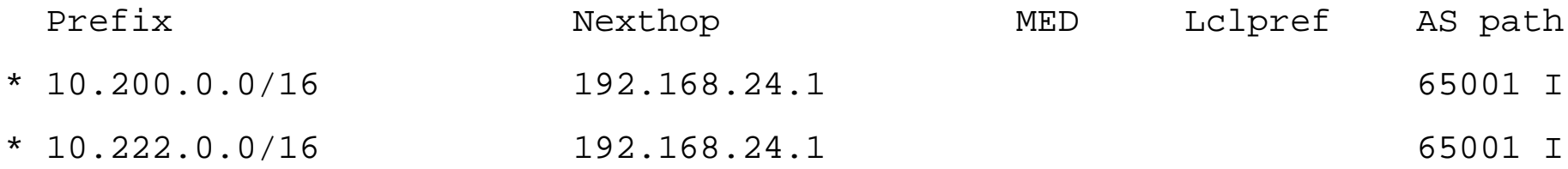

#### user@London> **show route hidden**inet.0: 24 destinations, 24 routes (23 active, 0 holddown, 1 hidden)  $+$  = Active Route, - = Last Active,  $*$  = Both

10.244.0.0/16 [BGP ] 00:05:13, localpref 100, from 192.168.24.1 AS path: 65001 I > to 10.10.4.1 via fe-0/0/0.0

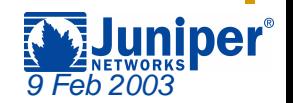

◆ London would also like to remove the current **communities on the routes received from Tokyo** " **Modify the filter-on-community policy**

```
[edit]
user@London# show policy-options
policy-statement filter-on-community {
    term remove-AS65001 {
        from community AS65001-community;
        then {
            community delete AS65001-community;
        }
    }
    term nothing-with-1234 {
        from community AS64321-community;
        then reject;
    }
}
community AS64321-community members 64321:1234;
community AS65001-community members 65001:1001;
```
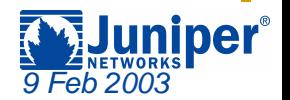

#### ! **The policy appears correct, but it doesn't appear that anything has changed**

user@London> **show route receive-protocol bgp 192.168.24.1 detail** inet.0: 24 destinations, 24 routes (23 active, 0 holddown, 1 hidden) \* 10.200.0.0/16 (1 entry, 1 announced) Nexthop: 192.168.24.1 AS path: 65001 I Aggregator: 65001 192.168.24.1

Communities: 65001:1001

\* 10.222.0.0/16 (1 entry, 1 announced)

Nexthop: 192.168.24.1

AS path: 65001 I Aggregator: 65001 192.168.24.1

Communities: 65001:1001

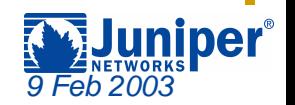

#### ! **Let's view things from a different perspective**

user@London> **show route protocol bgp source-gateway 192.168.24.1** inet.0: 24 destinations, 24 routes (23 active, 0 holddown, 1 hidden)  $+$  = Active Route, - = Last Active,  $*$  = Both 10.200.0.0/16 \*[BGP/170] 1d 00:05:00, localpref 100, from 192.168.24.1 AS path: 65001 I > to 10.10.4.1 via fe-0/0/0.0 10.222.0.0/16 \*[BGP/170] 1d 00:05:00, localpref 100, from 192.168.24.1 AS path: 65001 I > to 10.10.4.1 via fe-0/0/0.0

user@London> **show route community-name AS65001-community** inet.0: 24 destinations, 24 routes (23 active, 0 holddown, 1 hidden)

user@London>

 $\hat{P}$  The  $\hat{P}$  receive-protocol option shows routes before **policy actions have occurred**

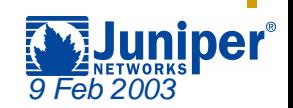

! **Like before, the current filter-on-community policy is not very scalable. Let's change that!**

```
[edit]
user@London# show policy-options
policy-statement filter-on-community {
    term remove-all-communities {
        then {
            community delete all-communities;
        }
    }
    term nothing-with-1234 {
        from community AS64321-community;
        then reject;
    }
}
community AS64321-community members 64321:1234;
community all-communities members *:*;
```
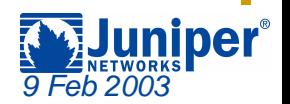

#### ! **We don't have any communities on the routes in the routing table**

user@London> **show route detail | match comm**

user@London>

#### ◆ But something has changed.

 $\cdot$  The 10.244/16 route is now being accepted

user@London> **show route receive-protocol bgp 192.168.24.1**

inet.0: 24 destinations, 24 routes (24 active, 0 holddown, 0 hidden)

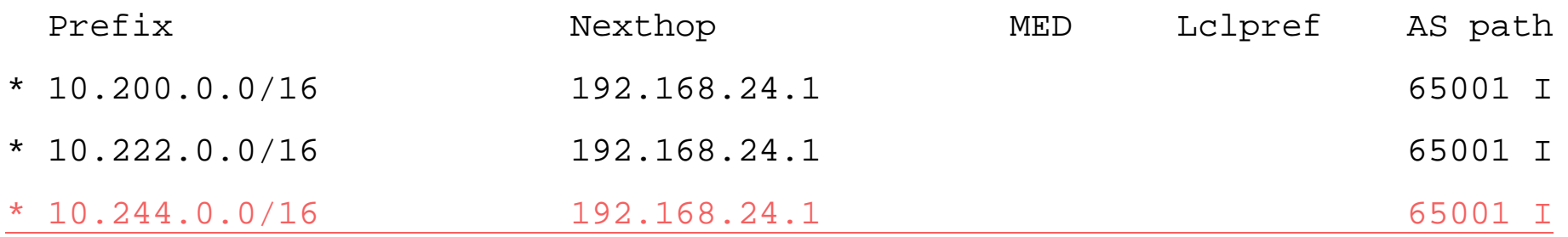

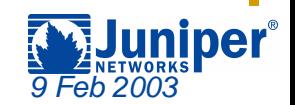

- ! **We've created a logic error in our policy**
	- $\cdot$  There is no accept or reject action in the first term
	- $\triangle$  **All routes have their community removed**
	- **The second term no longer matches the appropriate route**

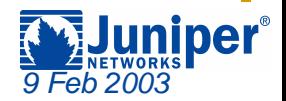

#### ! **Alter the term order with the insert command**

[edit policy-options policy-statement filter-on-community] lab@London# **insert term remove-all-communities after term nothingwith-1234**

```
[edit policy-options policy-statement filter-on-community]
lab@London# show
term nothing-with-1234 {
    from community AS64321-community;
    then reject;
}
term remove-all-communities {
    then {
        community delete all-communities;
    }
}
```
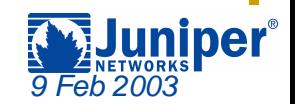

#### ! **Now things look better!**

user@London> **show route detail | match comm**

user@London>

#### user@London> **show route receive-protocol bgp 192.168.24.1**

inet.0: 24 destinations, 24 routes (23 active, 0 holddown, 1 hidden)

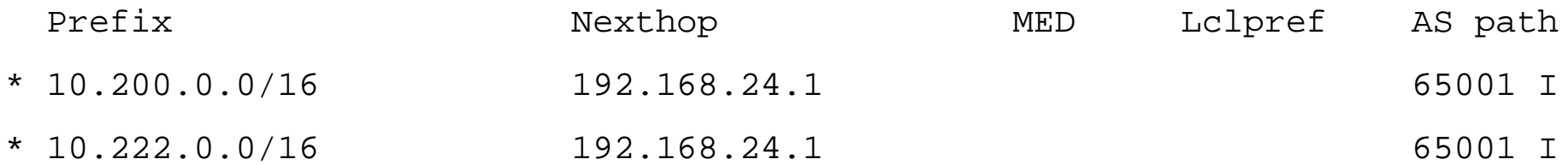

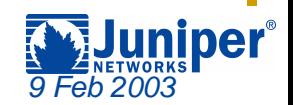

## **Troubleshooting Commands**

- ! **show configuration**
- ! **show route advertising-protocol bgp neighbor**
- $\blacklozenge$ **show route receive-protocol bgp neighbor**
- $\blacklozenge$ **show route hidden**
- ! **show route community-name name-of-community**
	- **Displays all routes containing the community value defined in name-of-community**
- ! **show route detail**
	- **Example 3 Displays routes and their communities values, if**  $\mathbf \cdot$ **appropriate**
- ! **show route detail | match comm**
	- **Example 13 Septem Septem Septem Septem Septem Septem Septem Septem** Septem Septem Septem Septem Septem Septem Septem Septem Septem Septem Septem Septem Septem Septem Septem Septem Septem Septem Septem Septem Septem Septem
	- $\bm{\ast}$  Use to view possible communities in the routing table

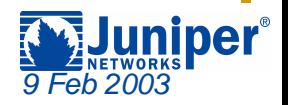

## **Agenda: Troubleshooting BGP**

- $\bullet$ **Originating Routes**
- $\bullet$  **Filtering Routes**
	- " **AS Path**
	- " **Prefixes**
	- " **Communities**
- **→ Reference Slides**

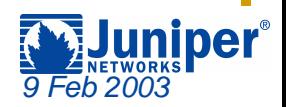

## **The Match Type Option**

◆ Specifies type of match applied to destination **prefix**

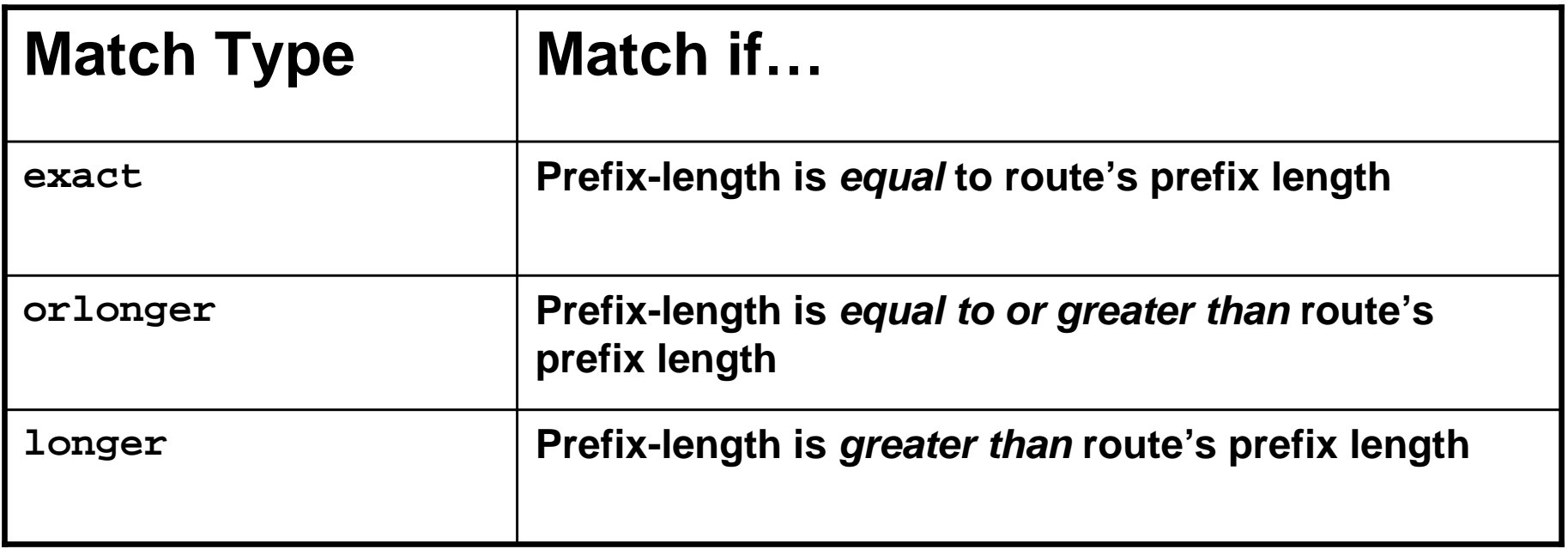

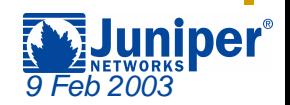

## **The Match Type Option**

◆ Specifies type of match applied to destination **prefix**

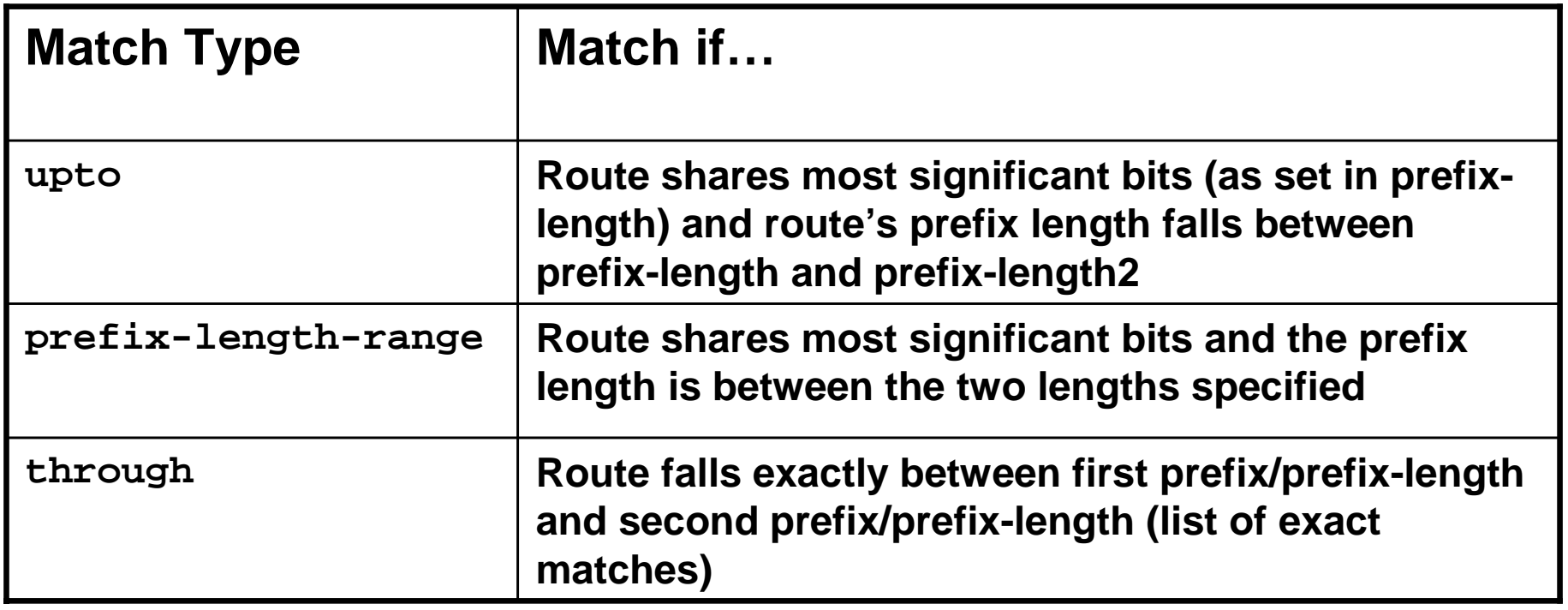

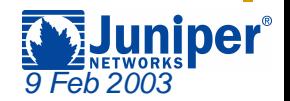

#### **What Matches?**

**Starting at prefix of 192.168/16, what matches with each option?**

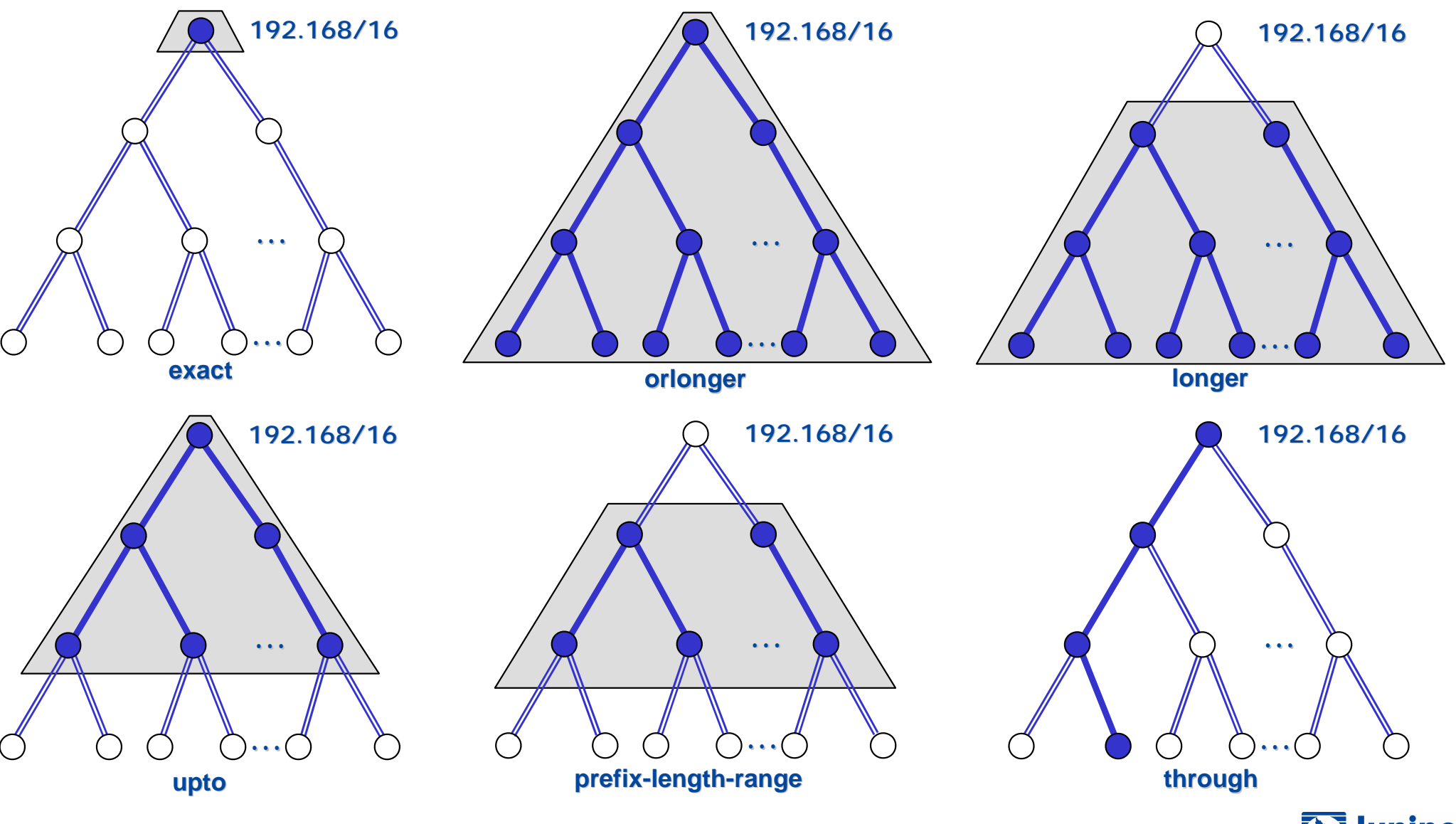

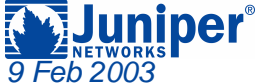

## **Match Type Examples**

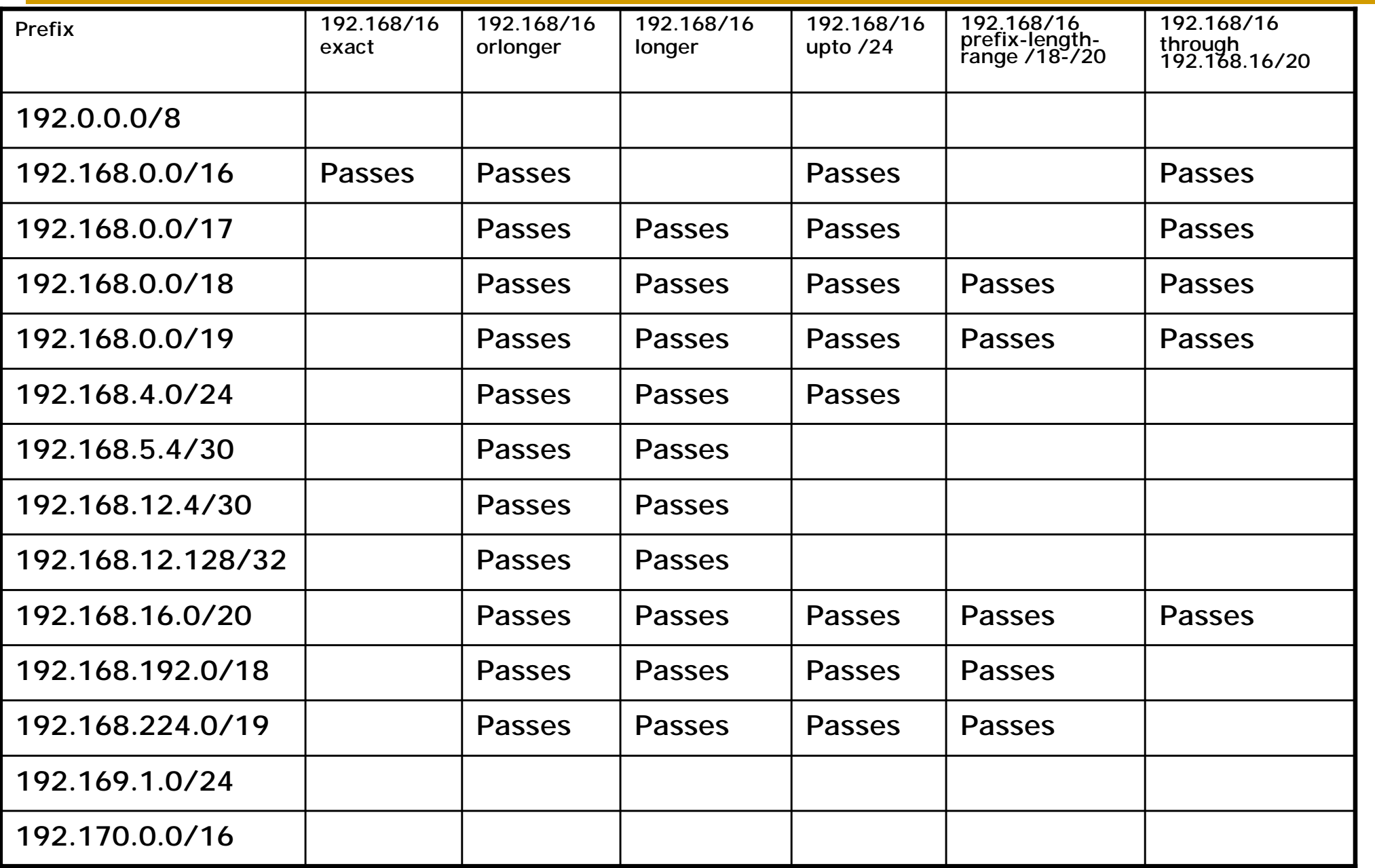

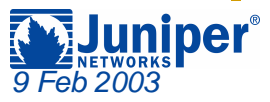

## **Regular Expression Terms**

- $\blacklozenge$ **Regular expressions take form term <operator>**
- ◆ *Terms* are mandatory, and identify the AS **number:**
	- " **Can be a single AS number**

! **"1024"**

" **Can be a complete AS path**

! **"1024 2685 3957"**

- **Example 2 a wildcard "." character which represents a single & AS**
	- ! **"1024 . 3957"**
- ◆ Each AS number (not a character) represents a **single "entity" to the regular expression parser**

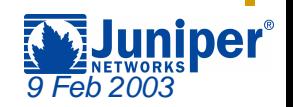

## **Regular Expression Operators**

- $\blacklozenge$ **Regular expressions take form term <operator>**
- ! **The operator is an optional pattern matching character that applies to a single term:**
	- $\triangle$  **Operators immediately follow the term referenced** 
		- ! **"1024? 2685"**
	- \* The pipe ( | ) operator is used between terms
		- ! **"1024 | 2685"**
	- " **The dash ( - ) operator is used between terms**
		- ! **"1024 – 2685"**
- ◆ One or more term-operator pairs can appear in an **AS Path Regular Expression**

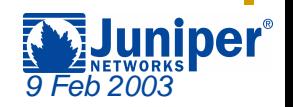

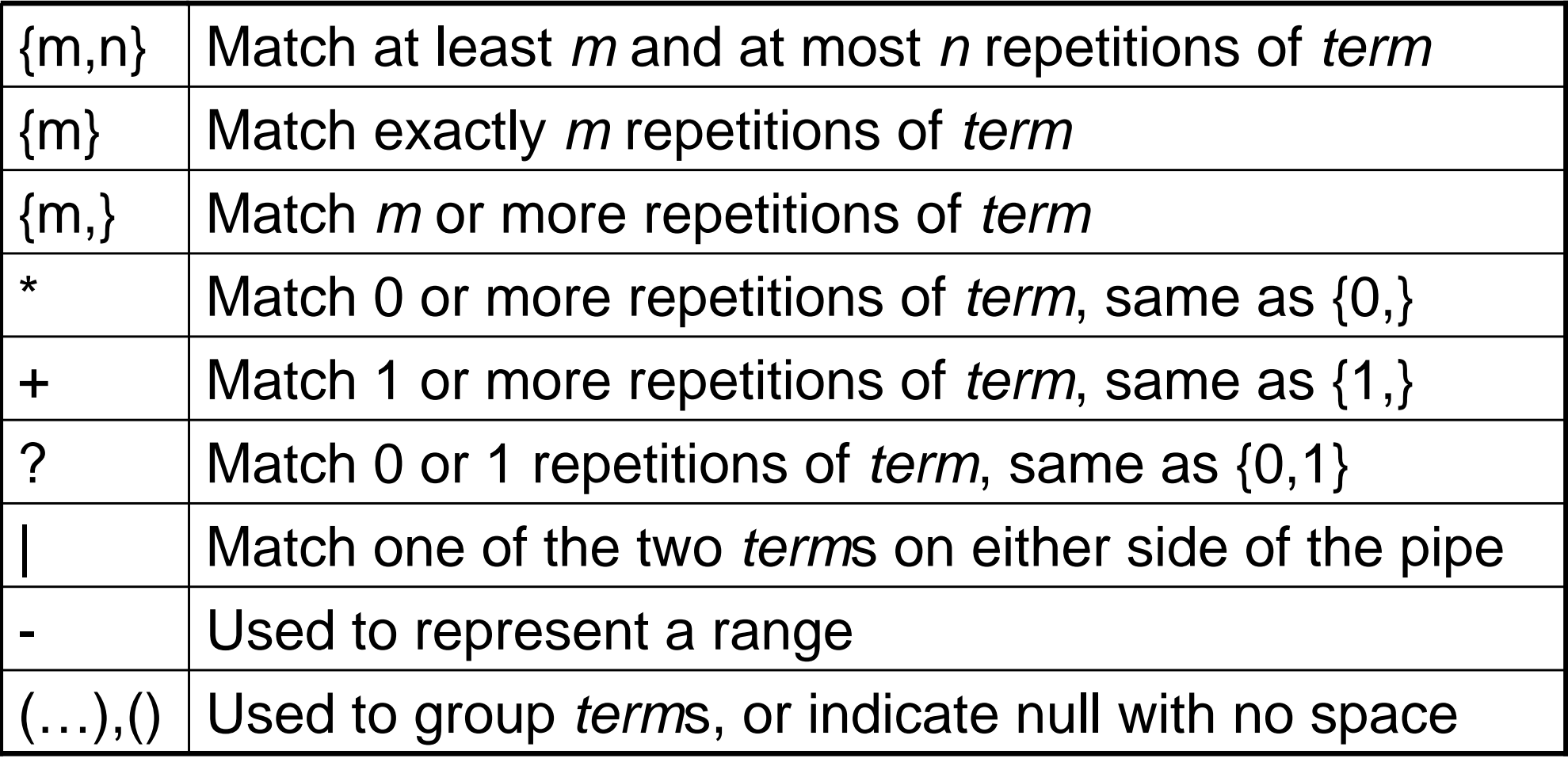

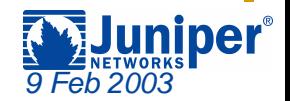

## **Regular Expression Examples**

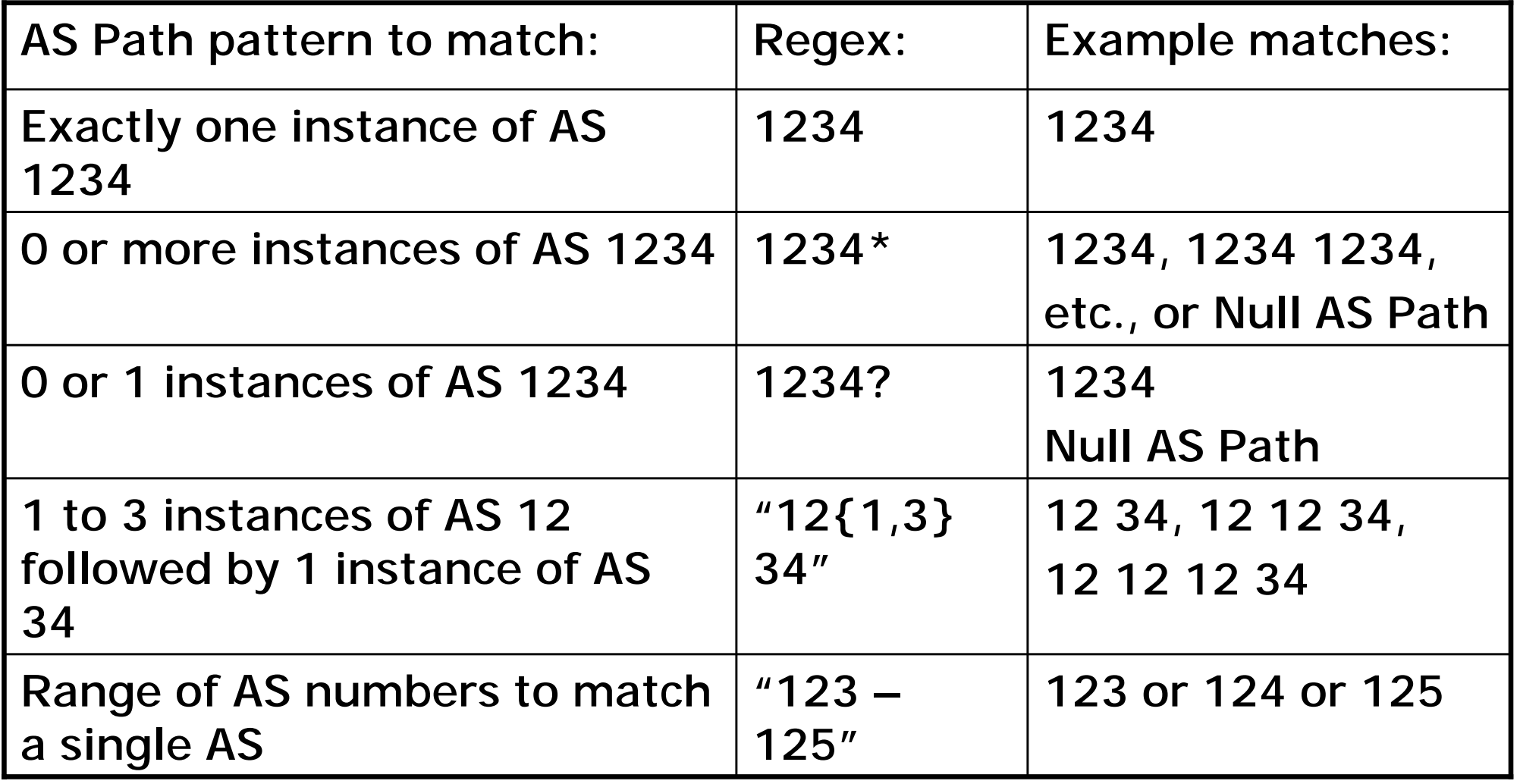

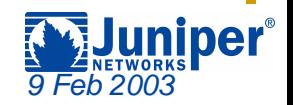

## **Community Actions: add**

#### **Leave existing communities alone and add in the specified value**

```
192.168.0.0/24 (2 entries, 1 announced)
    Communities: 64512:567 100:20 50:70 1234:66[edit policy-options]
policy-statement community-actions {
    term add-a-community
        then community add test-comm;
    } 
}
community test-comm members 65001:1234;
```

```
192.168.0.0/24 (2 entries, 1 announced)
   Communities: 64512:567 100:20 50:70 1234:66 65001:1234
```
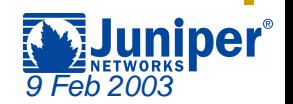

## **Community Actions: delete**

#### **Remove only the specified values and leave other existing communities alone**

```
192.168.0.0/24 (2 entries, 1 announced)
    Communities: 64512:567 100:20 50:70 1234:66
```

```
[edit policy-options]
policy-statement community-actions {
    term add-a-community
        then community delete test-comm;
    } 
}
community test-comm members 64512:567;
```

```
192.168.0.0/24 (2 entries, 1 announced)
   Communities: 100:20 50:70 1234:66
```
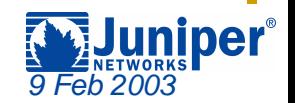

## **Community Actions: set**

#### **Remove ALL existing communities and add the specified values**

```
192.168.0.0/24 (2 entries, 1 announced)
    Communities: 64512:567 100:20 50:70 1234:66[edit policy-options]
policy-statement community-actions {
    term add-a-community
        then community set test-comm;
    } 
}
community test-comm members 65001:1234;
```

```
192.168.0.0/24 (2 entries, 1 announced)
   Communities: 65001:1234
```
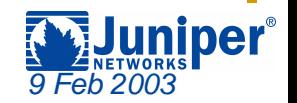

## **Questions and Comments**

- ! **We've attempted to show you the tools that allow you to troubleshoot your BGP networks**
	- **After you master these concepts, you can attack "bigger" problems**

#### ◆ Future topics?

- " **Establishing Peers**
- " **Route Selection**
- **☆ Others?**
- ◆ Feedback on this presentation is highly **encouraged**
	- " **jms@juniper.net**
- $\blacklozenge$ **Questions?**

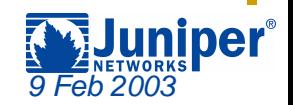

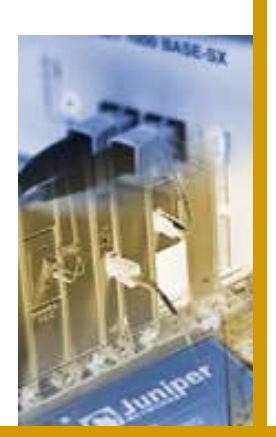

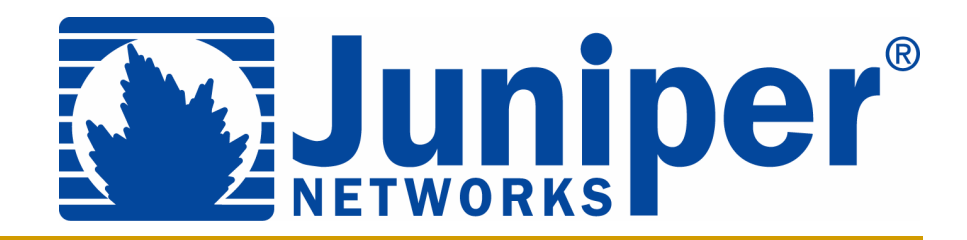

# **Thank you!**

http://www.juniper.net

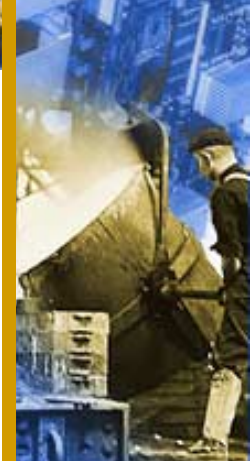

Copyright © 2002, Juniper Networks, Inc. All rights reserved. Juniper Networks is registered in the U.S. Patent and Trademark Office and in other countries as a trademark of Juniper Networks, Inc. G10, Internet Processor, Internet Processor II, JUNOS, JUNOScript, M5, M10, M20, M40, M40e, and M160 are trademarks of Juniper Networks, Inc. All other trademarks, service marks, registered trademarks, or registered service marks are the property of their respective owners. All specifications are subject to change without notice.

Juniper Networks assumes no responsibility for any inaccuracies in this presentation. Juniper Networks reserves the right to change, modify, transfer, or otherwise revise this information without notice.